# **LCF precíz széles tartományú m**ő**szer**

#### **Az LCF mér**ı **m**ő**szer egy precíz széles tartományú m**ő**szer, mely könnyen beszerezhet**ı **alkatrészekkel (HESTORE WEB áruház), házilag is könnyen elkészíthet**ı **egyoldalas nyákkal megépíthet**ı **(lehet**ı**ség van 2 oldalas nyák elkészítésére is).**

 Hobbi szinten az AVR processzor programozásával foglalkozom. Az egyik projektemnél (kutya/macska-riasztó elkészítése) kíváncsi voltam egy, az általam tekercselt kis transzformátor induktivitásának értékére, de nem volt ilyen mérő műszerem. így az említett projekt után egy LCF mérő műszer elkészítése lett a következő cél. Természetesen a mérő mőszer lelke is egy AVR mikroprocesszor.

Az Interneten megtaláltam a képleteket az L és C számításokra az inverterekkel épített LC és CR rezgőkörök segítségével. A képletek kipróbálásához próbapanelen terveztem az áramkört, majd IAR C-ben megírtam a programot az ATMEGA-8 AVR processzorhoz. Sok kísérlet és módosítás után a működőképes áramkört megterveztem az Eagle-ben, az egy oldalas nyákot vasalásos módszerrel elkészítettem, az alkatrészeket beforrasztottam. A mőszer mőködik.

A mőszer mérési tartománya:

C:  $1pF - 20000 \mu F$  (a felső határ, amit megmértem: 10000  $\mu F$  (képem nincsen róla, mivel egyik elektronikai boltban mértem), de számításaim szerint a 20000 µF-ot is tudja mérni).

L: 10 pH – 20 H (a felső határ, amit mértem: 2 H, de számításaim szerint akár 20 H-t is tud mérni).

F: 1 Hz – 8 MHz ( az alsó határ, amit mértem 30 Hz, de számításaim szerint sokkal kisebb frekvenciát is tud mérni).

Lássuk először a képeket!

A kész műszer (kalibrációs művelet) után:

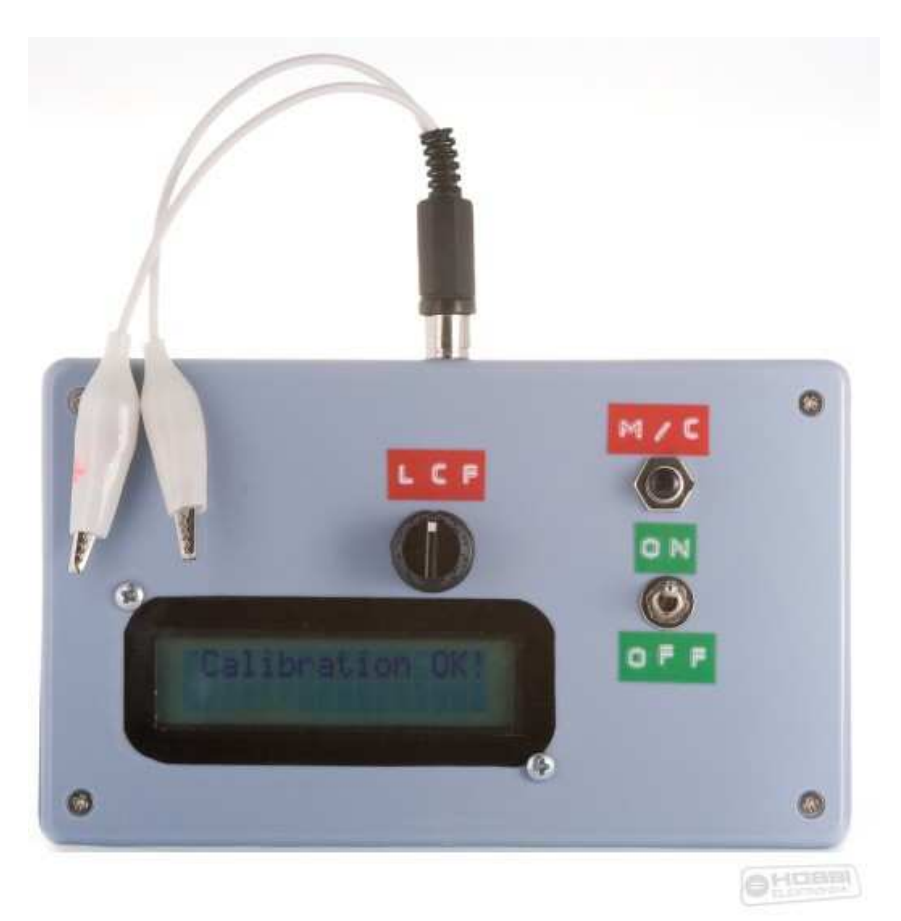

### Képek a C mérésekről:

 $22$  pF:

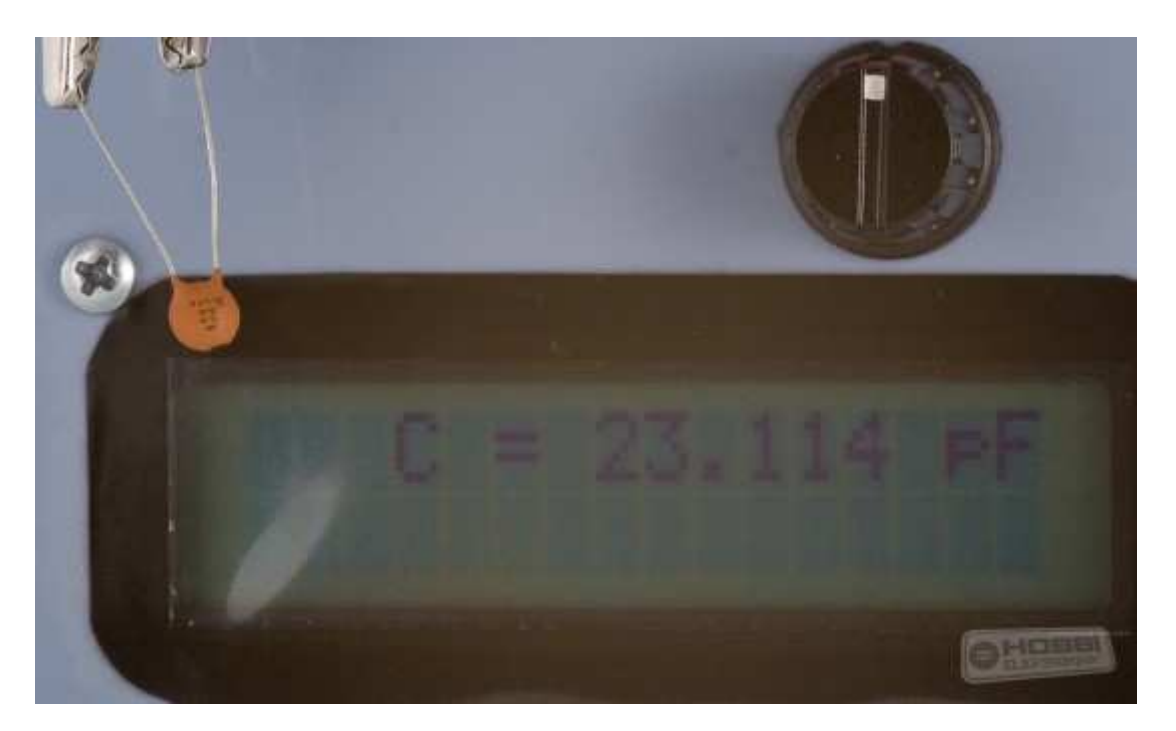

### $100$  nF:

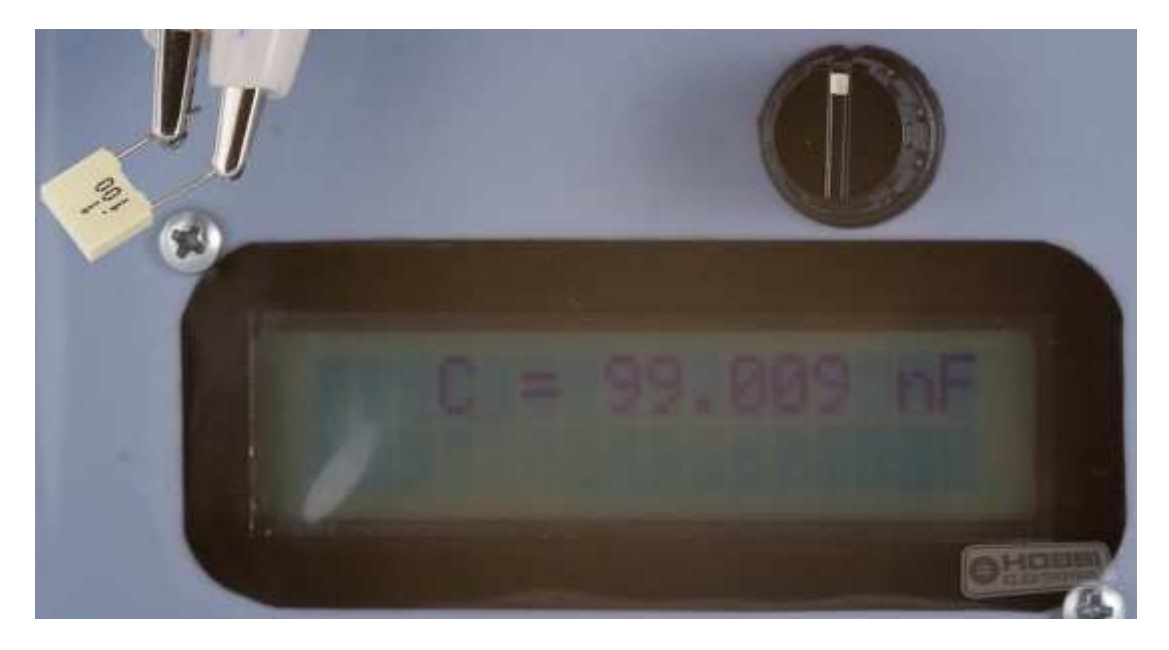

 $10 uF$ :

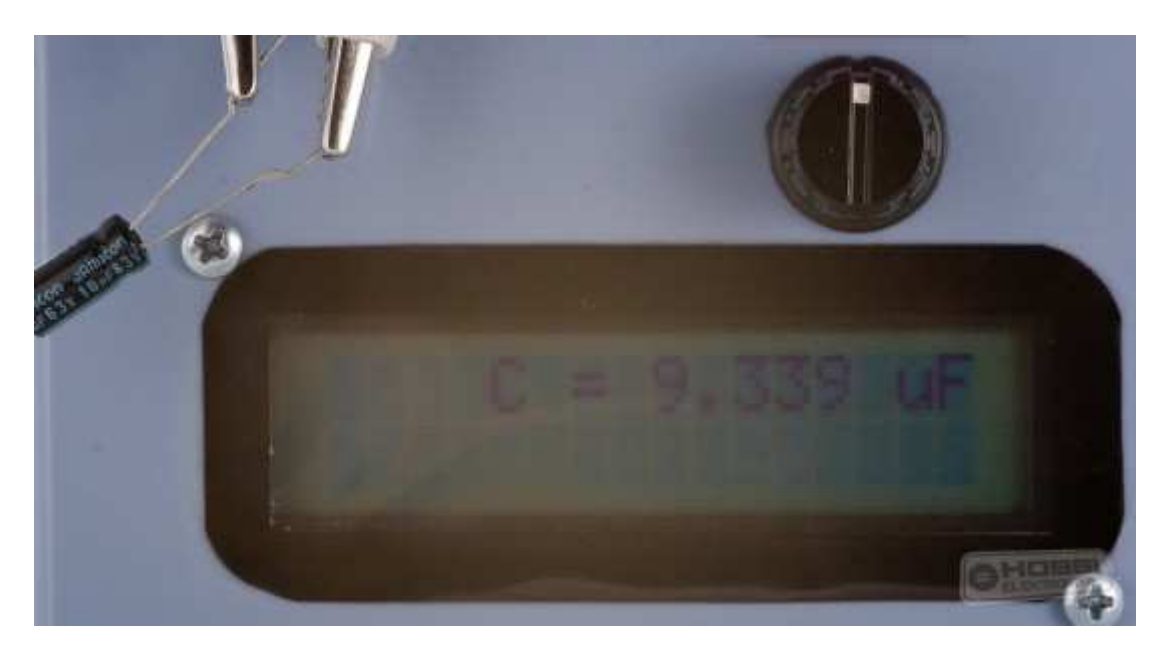

## 1000 uF:

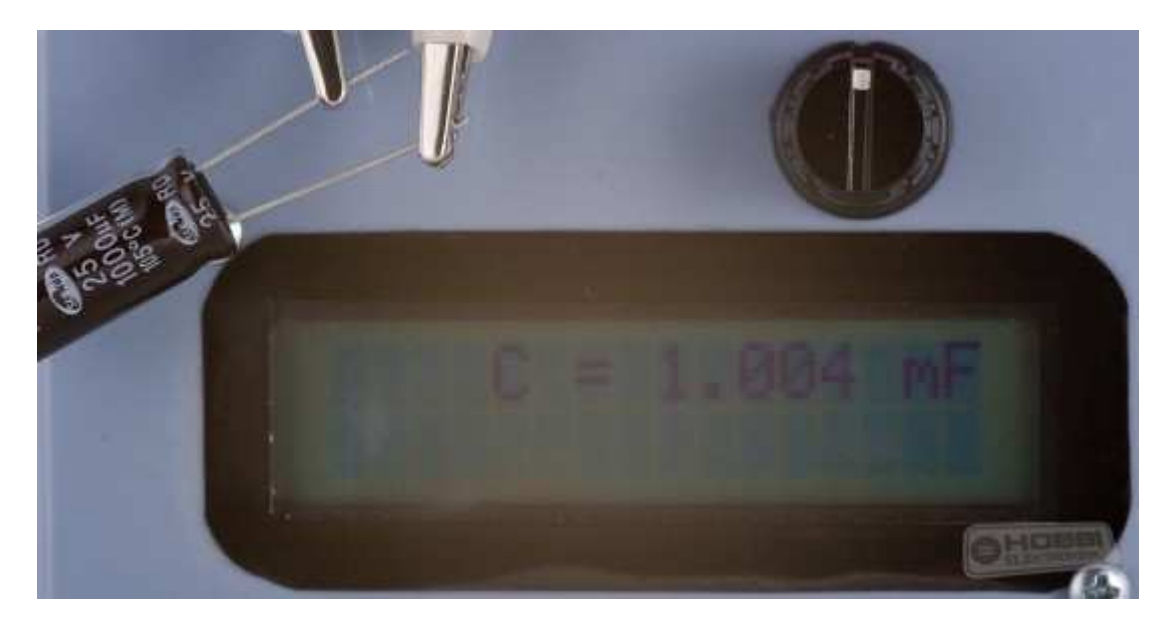

5000 µF (5 db 1000 µF kondenzátor, párhuzamosan kötve):

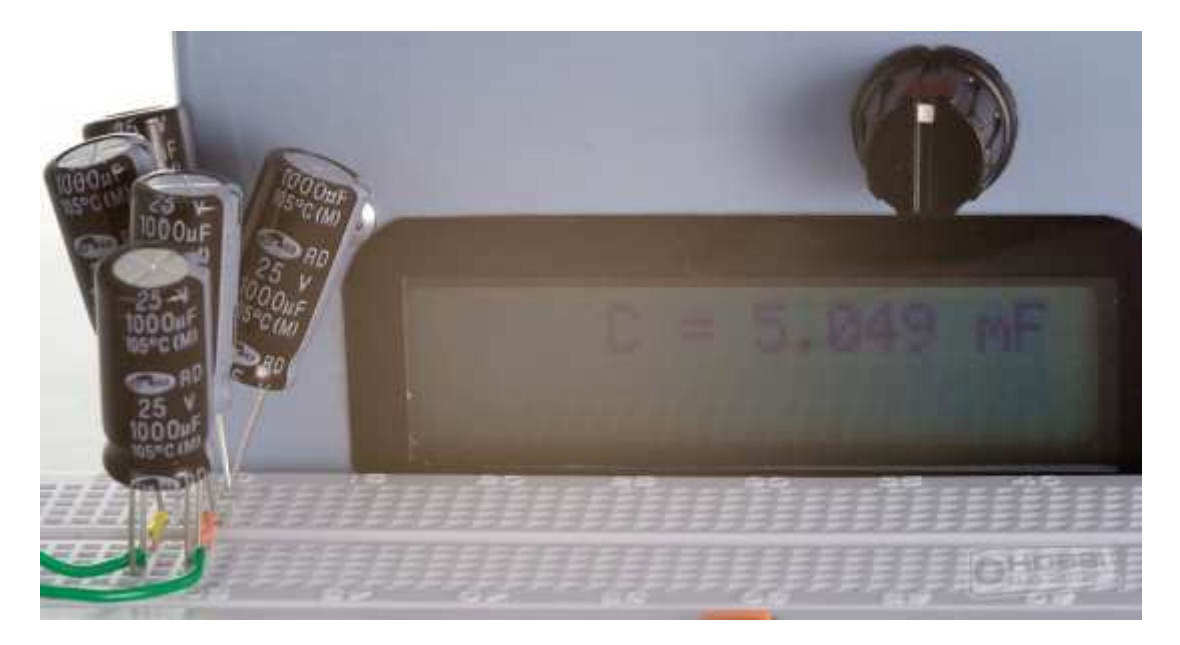

### **Induktivitások mérése:**

vezeték, néhány menettel:

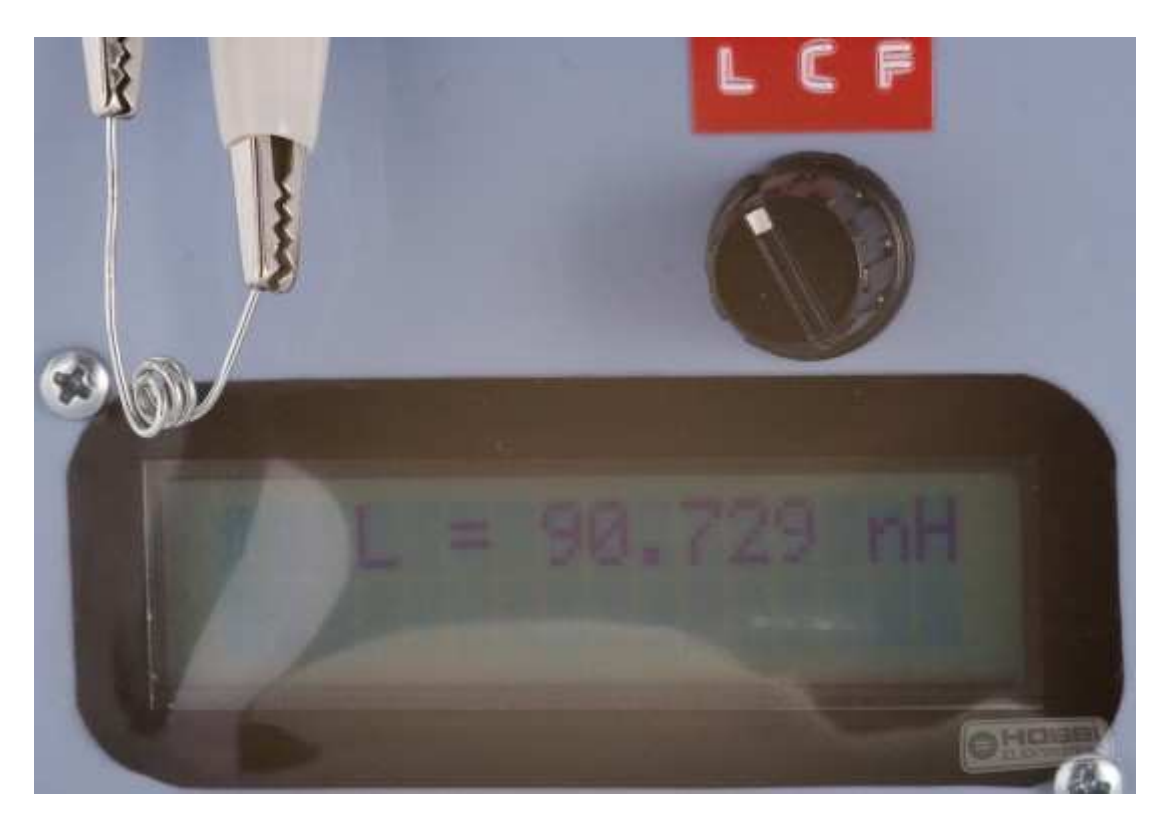

1 uH tekercs (meglepően precíz tekercs):

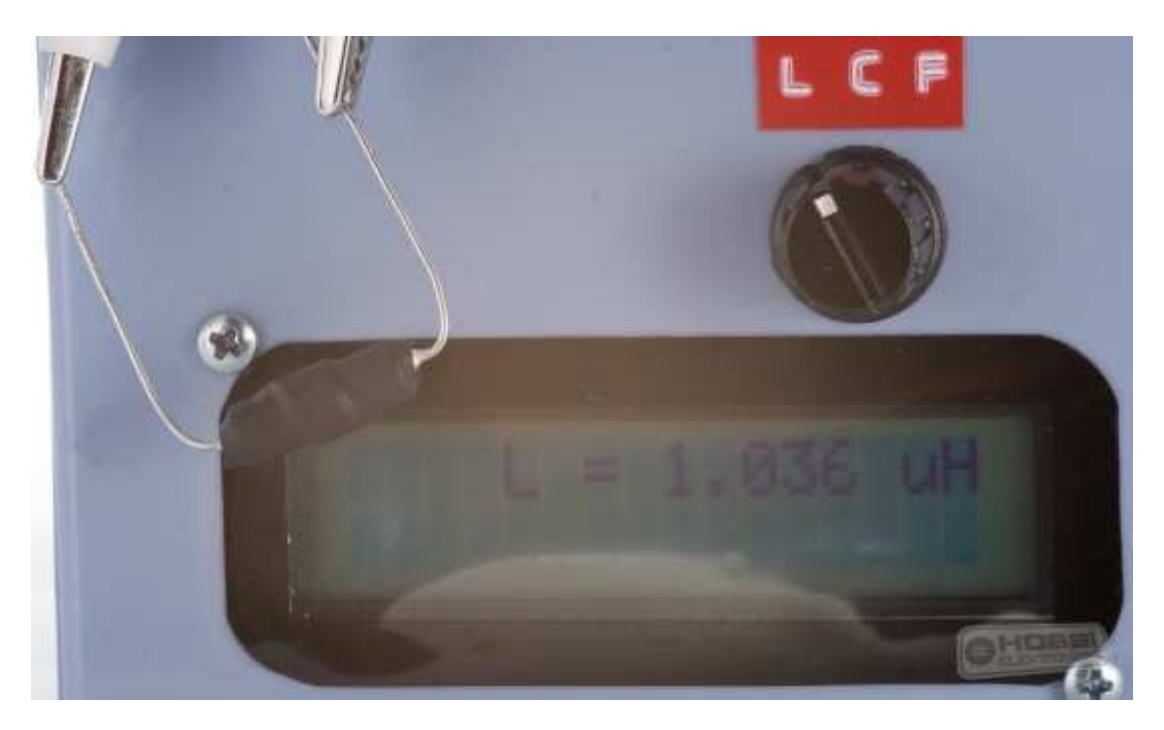

## 68 uH (20%-os hibatőrésen belül):

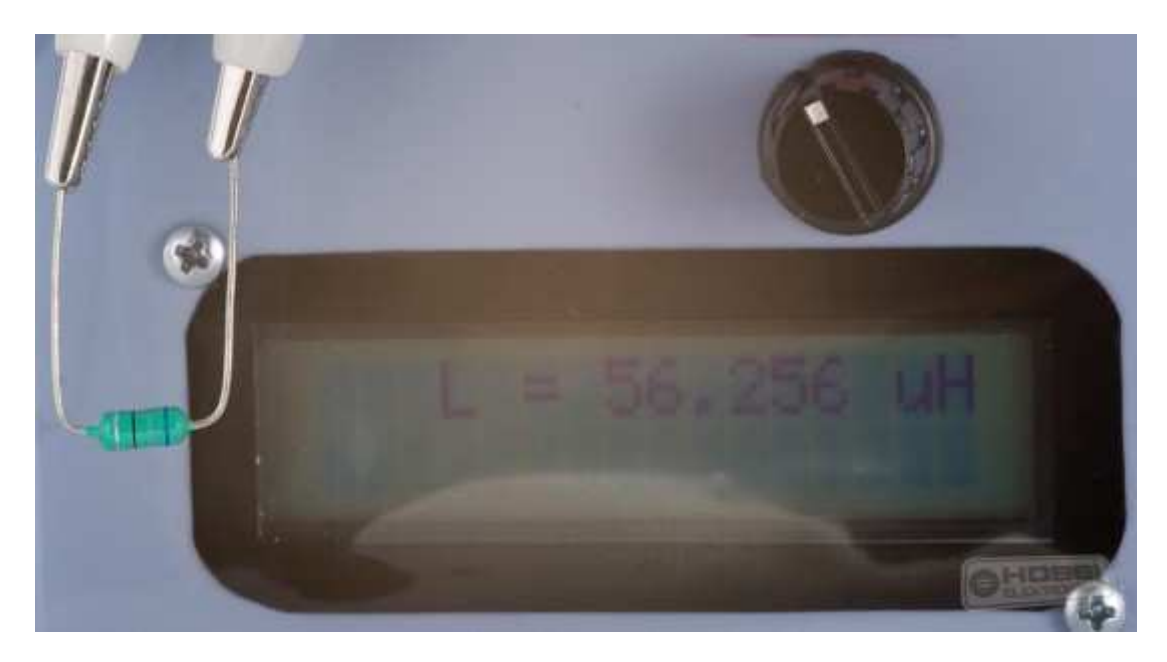

## Saját tekercs:

![](_page_5_Picture_3.jpeg)

### Egyik kínai riasztóból kiszerelt tekercs:

![](_page_6_Picture_1.jpeg)

### 12 V, 1A adapter primer tekercs:

![](_page_6_Picture_3.jpeg)

A mérő műszer 16 MHz kristállyal működik, így maximálisan 8 MHz négyszög-jelet tud mérni. A jel maximálisan 5 V lehet. A különböző frekvenciák előállításához külön kis programot írtam egy ATTiny45 AVR mikroprocesszorhoz. A nyomó gomb nyomására a processzor a soron következő frekvenciát szolgáltatta. *Figyelem: pólus-helyesen (+/-) kell használni a mérő vezetéket!!!* 

8 MHz (itt picit pontatlan, 1%-os hiba):

![](_page_7_Picture_1.jpeg)

4 MHz:

![](_page_7_Picture_3.jpeg)

1MHz:

![](_page_8_Picture_1.jpeg)

100 KHz:

![](_page_8_Picture_3.jpeg)

10 KHz:

![](_page_9_Picture_1.jpeg)

### 1 KHz:

![](_page_9_Picture_3.jpeg)

```
99.5 Hz:
```
![](_page_10_Picture_1.jpeg)

30.5 Hz:

![](_page_10_Picture_3.jpeg)

Frekvenciát szolgáltató áramkör, próbapanelen (magasabb nézőpontból):

![](_page_11_Picture_1.jpeg)

### Az LC számítási képleteket a következő kép mutatja:

![](_page_12_Figure_1.jpeg)

Fig.1. A basic inductance and capaci-<br>tance (LC) oscillator.

$$
F = \frac{1}{2 \times \pi \times \sqrt{(L \times C)}}
$$

where:

 $F = frequency$ 

$$
C = \frac{C1 \times C2}{C1 + C2}
$$

L = inductance<br> $\pi = 22/7$ 

$$
L = \frac{\left(\frac{1}{2 \times \pi \times F}\right)^2}{C}
$$

![](_page_12_Figure_9.jpeg)

Fig.2. A basic capacitance and resistance (CR) oscillator.

$$
F = \frac{1}{\pi \times R \times C}
$$

$$
C = \frac{1}{\pi \times R \times F}
$$

![](_page_13_Figure_0.jpeg)

Az áramköri terv Eagle programmal készült:

Az áramkörben a mikroprocesszor megméri a rezgő körök frekvenciáját, ebből számítja ki az induktivitás vagy a kondenzátor értékét. A precíz értékek kiszámításához 2 dolog szükséges: ismerni kell az áramkörben az 1%-kal megjelölt referencia értékeket és a mérőműszert kalibrálni (nullázni) kell tudni.

Szemben néhány másik mérő műszerrel, ahol követelmény a precíz alkatrészek használata, a műszerem szoftvere lehetőséget ad a referencia értékek utólagos bevitelére, így itt ez nem követelmény. Azonban ha rendelkezésre áll 3 db 1%-os alkatrész (ld. ábrán: 1 db 1k, 1% ellenállás; 2 db 22 nF, 1% fólia kondenzátor - ezeket könnyen tudtam beszerezni a HESTORE-ban) akkor nincsen szükség a referencia értékek bevitelére az első kalibráció során. Ezen értékek beviteléről később lesz szó. *Figyelem: ha lehetőség van, a referenciának szánt alkatrészek értékét multiméterrel mérjük meg és jegyezzük fel a kés*ı*bbi kalibrációhoz!!!*

A nyáktervet szintén itt mellékelem:

PCB Nyákterv alkatrész listával

A nyákterv elkészítésénél ügyeltem arra, hogy házilag is könnyen készíthető legyen: nagyobb forr-szem, nagyobb vezetősáv, 1 oldalas nyák. Ennek ára a több átkötés (ha 2 oldalas nyákot tud / akar valaki elkészíteni, az is lehetséges - e-mail-ben elküldöm a PCB tető oldal nyáktervét!).

A műszerem belsejéről néhány képet mutatok:

Mőszer belseje:

![](_page_14_Picture_7.jpeg)

Műszer teteje belülről, LCD panellel:

![](_page_15_Picture_1.jpeg)

Összekötő kábel (HDD szalag-kábel) és mérő kábel (szebb és praktikusabb lett volna, ha különböző színűek lettek volna, majd egyszer kicserélem  $\ddot{\bullet}$  > F *méréseknél fontos, hogy pólus-helyesen használjuk !!!*):

![](_page_15_Picture_3.jpeg)

![](_page_16_Picture_0.jpeg)

Mérő műszer belseje, függőlegesen, 9 V elemmel:

A mérő műszer használata egyszerű. A 3 pozíciós forgó kapcsoló állásának megfelelően a műszer tudja a megfelelő mérési módot: L vagy C vagy F. Első bekapcsolásnál figyelmezteti a felhasználót, hogy a mőszert kalibrálni (nullázni) kell (amíg ez nem történik meg, addig figyelmeztet).

Legelőször is, ha a referencia alkatrészek 1%-osak voltak, akkor nem kell az alap referenciaértéket módosítani. Ha nem, akkor a következıt kell megtenni: a nyomógombot **11-15** másodpercig benyomva tartjuk. A műszer kiírja az aktuális referencia értéket ( $R = 1000 \Omega$ ). A nyomó gombot nyomkodva megváltoztatható az R értéke 900 és 1100 Ω között. Nyomkodás nélkül néhány mp múlva a műszer rögzíti a bevitt értéket a nem felejtő memóriájába. A C referencia értéke 11 nF ( $C = C1*C2/(C1+C2)$  képlettel kiszámítandó, pl. 22\*22/(22+22)=11 nF), mely 10nF és 12 nF között a fenti módszerrel megváltoztatható.

A műszer nullázása a következő szerint történik: C módban a mérő fejet (krokodil csipeszt) **nyitva hagyva**, L módban viszont **összezárva 3-5** mp-ig lenyomva kell tartani a gombot. Ha sikeres a nullázás, a mőszer üzeni, hogy a kalibráció OK! A kalibráció bármikor megtörténhet, különösen ha nagyon kis értékő alkatrész értékét kell mérni, vagy ha egy másik környezetben (hidegebb vagy melegebb helyen) mérünk. A kalibrációs értékeket szintén az EEPROMBAN tárolja.

A méréshez egyszer kell **megnyomni** a gombot!

Alapban a mőszer LCD háttere világít. Azonban ha kis ideig nem használjuk a mőszert, áramtakarékosság miatt a mőszer kikapcsolja a megvilágítást és a mikroprocesszor alvó állapotba kerül. A mérő újra használható lesz, ha megnyomjuk a gombot. Figyelem: még ha a processzor alszik, az LCD sötét, az áramkör ilyenkor még mindig fogyaszt valamennyi áramot, ezért ha nem használjuk a mőszert, mindig kapcsoljuk ki!

Az LCD háttér megvilágítása (elem-kímélés gyanánt) kikapcsolható örökre, ha a nyomó gombot **7-9** mp-re nyomjuk (erre szintén emlékszik a mőszer kikapcsolás után is). Természetesen újabb nyomva tartással újra aktiválhatjuk.

A mőszerben lévı AVR mikroprocesszorba programot kell égetni. A mőszer kipróbálásához egy demó verziót itt mellékelek, amit mindenki saját maga beégetheti magának, ezáltal kipróbálhatja a mőszert. A demó program teljes értékő, azonban bekapcsolás után 5 mérést enged csak mérni. Újból méréshez ki kell kapcsolni, majd bekapcsolni. így e módon egy ideig kipróbálható.

Aki nem tud AVR EPROM-ot égetni, e-mail-t írhat a hutale@gmail.com címemre, az égetésben tudok segíteni. Akinek szüksége van a teljes értékő programra, szintén írhat nekem. Nagyon méltányos összegért (egy pár ezer Ft-ra gondoljunk!) küldöm a személyre szabott (sorozatszámmal ellátott) programot vagy postázom az általam égetett processzort.

Remélem mindenki érti, hogy sokat dolgoztam a program megírásában (abszolút saját írás), így abszolút ingyen nem tudom oda adni.

#### A demó program itt letölthető:

#### *Figyelem: minkét HEX file-t (Flash-be a programot, EEPROM-ba az adatokat) kell égetni.*

 Az égetéshez eszközök, leírások itt az AVR részben találhatók. Nagyon egyszerő LPT-s és bonyolultabb USB-s égetők is elkészíthetők, beszerezhetők.

Jó munkát a saját LCF mőszer elkészítéséhez vagy legalább is remélem, hogy van, akinek egy két hasznos információt, ötletet tudtam adni.

Köszönöm a türelmet.

dr. Le Hung (Hutale)